## Slurm basics Summer Kickstart 2017

*June 2017*

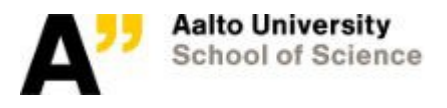

slide 1 of 49

# Triton layers

Triton is a powerful but complex machine. You have to consider:

- Connecting (ssh)
- Data storage (filesystems and Lustre)
- Resource allocation (Slurm)
- Code (yours)
- Other applications (modules)

This talk gets you started with the basics of connecting and running your code

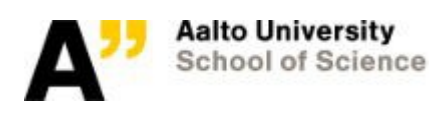

## Connecting to Triton

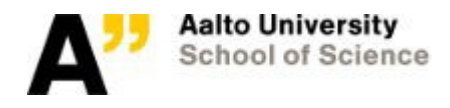

#### Accessing Triton

#### **\$ ssh AALTO\_LOGIN@triton.aalto.fi**

- Requires valid Aalto account. Contact local Triton support member and ask for granting access.
- Directly reachable from:
	- department workstations
	- wired visitor networks, wireless Aalto, Aalto Open and Eduroam at Aalto
	- CSC servers
- Outside of Aalto:
	- Must hop through Aalto shell servers; first ssh to taltta.aalto.fi or kosh.aalto.fi

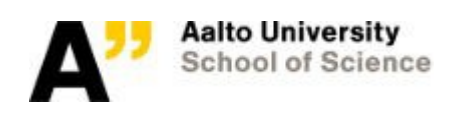

#### Best practice: SSH key

On your workstation where from you want to login to Triton:

- \$ ssh-keygen
- \$ ssh-copy-id triton.aalto.fi
- \$ ssh triton.aalto.fi

for a sake of security / convenience

SSH key must have a secure passphrase!

*More info: Triton wiki → Accessing triton.aalto.fi*

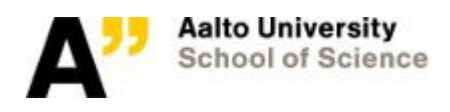

#### Frontend node: intended usage

- When you first connect, you get the login node (login2)
- Just one of the computers out of others adapted for server needs

#### YES:

- File editing
- File transfers
- Code compilation
- Job control
- **Debugging**
- **Checking results**

#### NO:

- No multi-CPU loads
- No multi-GB datasets into memory
- But general Matlab, R, IPython sessions otherwise OK

#### **Jobs must go to the queue!**

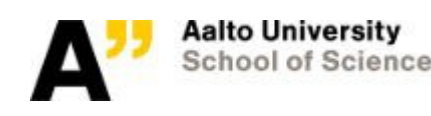

#### Use case: transferring files

- Network share (NBE, CS)
	- /m/triton/ or /m/\$dept/{scratch,work} mounted on workstations
- SSHFS
	- Mount remote directories over SSH
	- $-$  Linux: Nautilus  $\rightarrow$  mount folder
	- Linux (command line):
		- \$ sshfs triton:/path/to/dir dir\_on\_your\_computer
- SCP/SFTP
	- Copy individual files and directories (inefficiently)
		- \$ scp file.txt triton:file.txt
- Rsync over SSH
	- Like scp, but avoids copying existing files again, smart about big filess
	- \$ rsync -auv --no-group source/ triton:target/

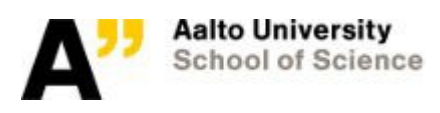

#### **\$WRKDIR**

#### Right after you logged in: cd \$WRKDIR

Your daily workplace

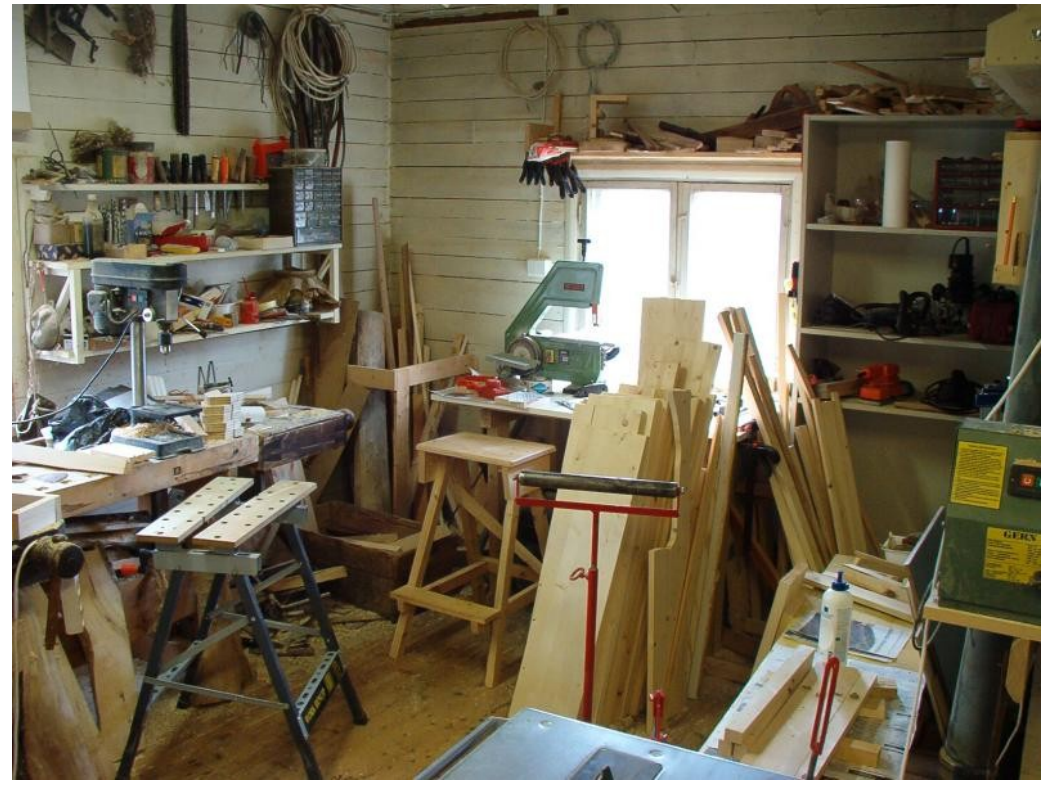

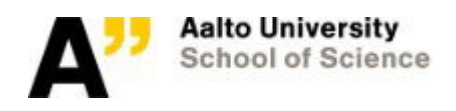

#### Exercise: logging in

- Connect to Triton
- List your home directory (\$HOME) and work directory (\$WRKDIR)
- Check the load the load on the frontend node: top / uptime
- What else can you learn about the node?

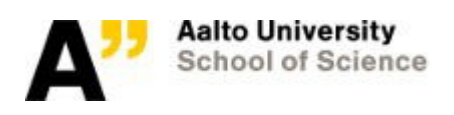

## Slurm: The batch system

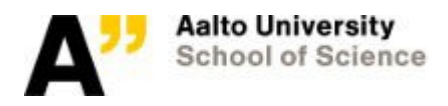

slide 10 of 49

### Role of queuing system in HPC

- Can't just run wherever: inefficient use of resources
- Thus, the queue system (batch system)
	- ... is a manager that takes care of jobs executions on the cluster
	- .. picks up the job from the user, allocates compute node(s), launches the job, follow its execution status till it ends, reports back to user
- SLURM <http://slurm.schedmd.com/>
	- Simple Linux Utility for Resource Management

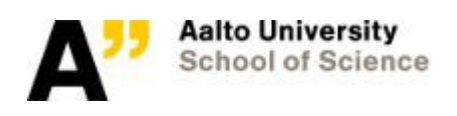

### The job scheduler: SLURM

- Basic units of resources:
	- Nodes / CPU cores
	- Memory
	- Time
	- GPU cards / harddrives
- Takes in jobs requests from users
- Compares user-specified requirements to resources available on compute nodes
- Starts jobs on available machine(s)
- Individual computers and the variety of hardware configurations (mostly) abstracted away
- On Triton we have a /etc/slurm/job\_submit.lua script that selects right QOS and partition based on the user-defined time/mem/CPU job requirements

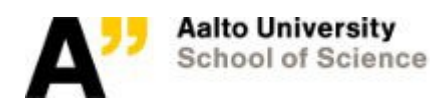

#### Slurm components

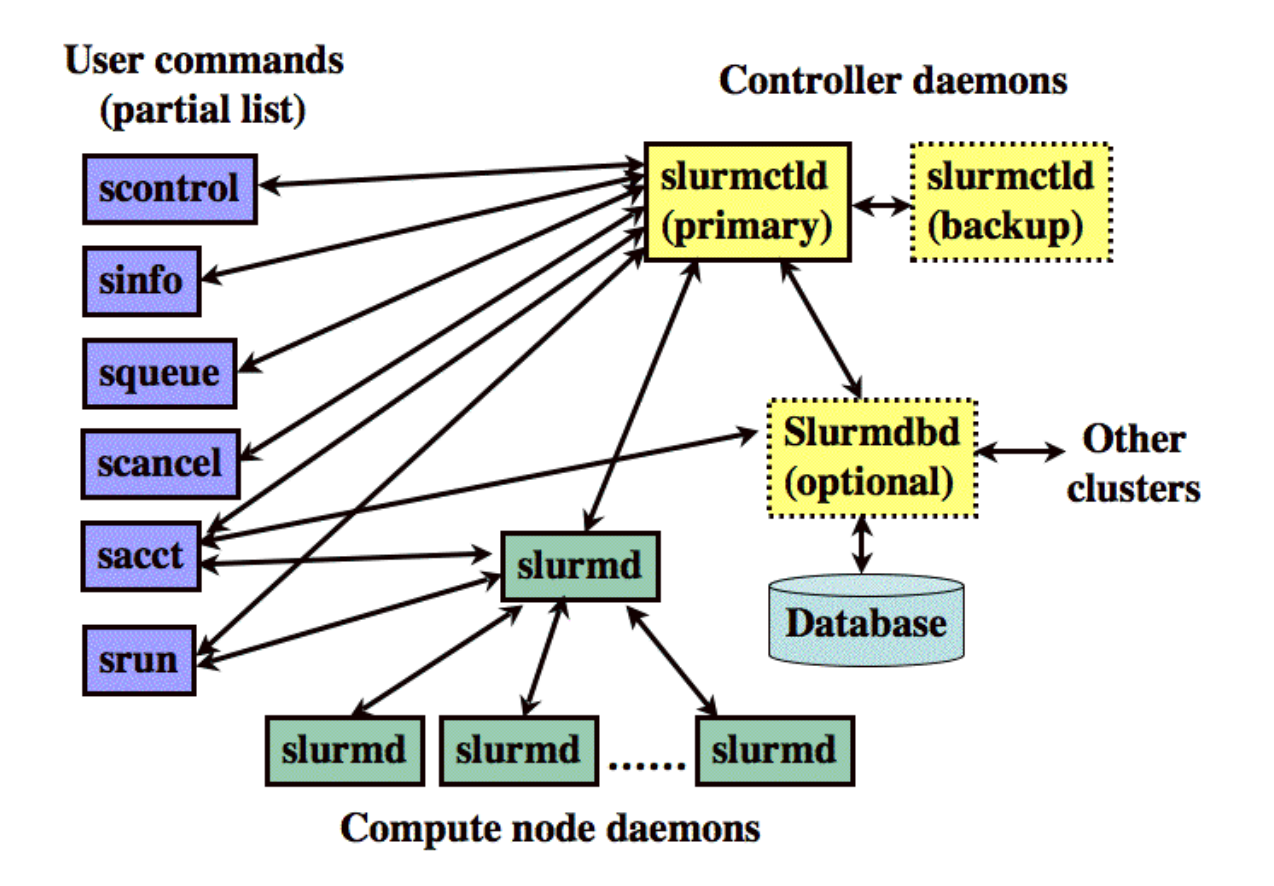

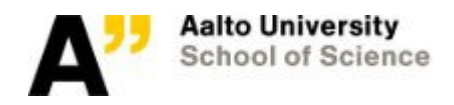

## SLURM (cont.)

- Tracks historical usage (walltime etc; **sacct**)
	- ...to enable fair-share scheduling
- Jobs sorted in pending queue by priority (**sprio**)
	- Computed from user's historical usage (fair-share), job age (waiting time), and service class (QOS)
- Highest priority jobs are started on compute nodes when resources become available
- Backfill: any spare resources are filled with jobs
- Using cluster time consumes fairshare, lowering priority of future jobs for that user & department

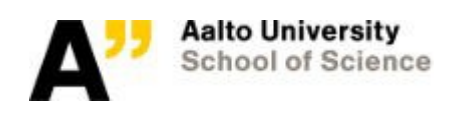

## What is a 'job'?

Job = Your program + SLURM instructions

- Consider it as a shell script with the additional instructions
	- Can be a single command or a complex piece of BASH programming
	- If there is more that one command, they are called steps
- SLURM instructions: mainly resource requirements

– (Nodes or CPUs) x Memory x Time

• Submitted in a single script (.slrm) file from the front node

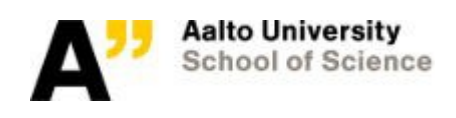

## Slurm instructions (job limits)

In order to request resources efficiently, you must specify what you need:

- Partition: what nodes to run on
- Time: max time job can run
- Nodes/CPUs: how many
- Memory: how much
- Special: GPUs, hard drives, ...

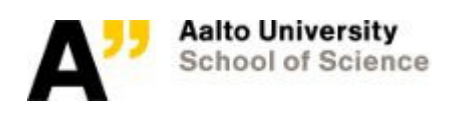

#### Exercise: check out basic slurm info

Check the output of these commands. You haven't learned what they mean yet, but you will soon.

- sinfo
- squeue
- srun -p debug hostname (you will learn this later)
- slurm history (find the jobid)
- $\bullet$  sacct  $-j$   $\circ$  jobid (use the jobid from above)
- scontrol show node wsm1

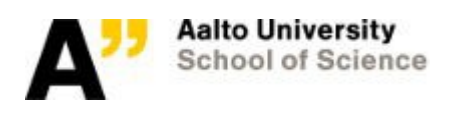

#### Job options

Job instructions are special comments in batch script, with them you are saying to SLURM your needs: how long you run, how much memory and CPUs you require, what should be the name and where should go the output etc (see **man sbatch** for details). For instance:

When you submit a job using sbatch or srun, you declare what you need

 $\bullet$  On the command line:

```
srun --mem-per-cpu=3G --time=12:00
```
- Or in a batch script:
	- $\cdot$  job.sh:

#SBATCH mempercpu=*3G*

- *#SBATCH time=12:00*
- Submit with sbatch: sbatch job.sh

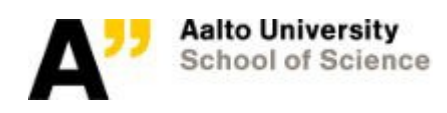

## Cluster partitions (queues)

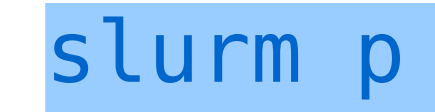

On Triton, partition selection is mostly automatic.

By default most of the time one will use 'batch' queue, but there are cases when one needs to put a partition name explicitly, like 'debug', an instruction for that:

#SBATCH partition=*name*

Partition groups compute nodes in to logical, (mostly overlapping) sets. Grouping according to some feature or requirements like run time, GPU cards, limited access:

- *debug* meant for <15 min test runs (to see if code runs)
- Default partition '*batch*' for all sort of runs
- *short* has additional nodes, for <4h jobs
	- Should use it if the task can finish in time; there are no downsides
- *comp, coin, grid* are reserved
- *gpu*<sup>\*</sup> is for GPU runs
- slurm p: partition info
	- **NODES (A/I/O/T)**: Number of nodes by state in the format "allocated/idle/other/total"

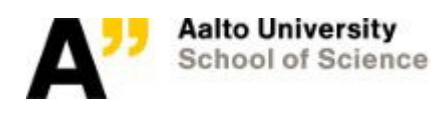

#### Important: job time limit

Always use estimated time option (!):

--time=days-hours:minutes:seconds

Three and half days:  $-\text{time}=3-12$ 

One hour:  $-\text{time}=1:00:00$ 

30 minutes:  $-\text{time}=30$ 

One day, two hours and 27 minutes:  $-\text{time}=1-2:27:00$ 

Otherwise: the default time limit is the partition's default time limit

By default, the longest runtime is 5 days, the longer runs are possible but user must be explicitly added to the 'long\_runs\_list'

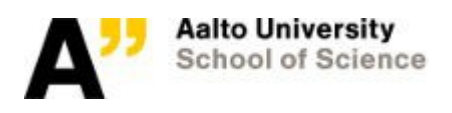

#### Important: job memory limit

- Always specify how much memory your job needs.
- mempercpu=*<MB> # or 3G, etc*
- *mem=<MB>*
- How to figure out how much memory is needed?
	- top on your workstation, look for RSS column
	- **/proc/<pid>/status** or similar on your workstation, see VmHWM field.
	- Just run and check:
		- slurm history 1day | less -S for a completed job and sstat  $-i$ **\$jobid** for running. Check MaxRSS column. Fix your jobscript, and iterate.
		- Note: MaxRSS is sampled, might be inaccurate for very short jobs!
		- Note 2: For parallel jobs, only works properly if "srun" was used to launch every job step (NOT mpirun).

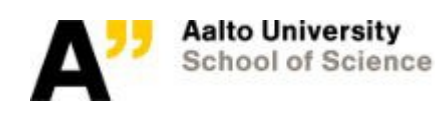

#### More slurm options

- There are many, many different options (see **man sbatch** for details). For instance:
- #SBATCH jobname=*my\_name*
- #SBATCH --output=my name.%j.out
- #SBATCH feature=\$name *hardware limit*

And many more… see the user guide reference.

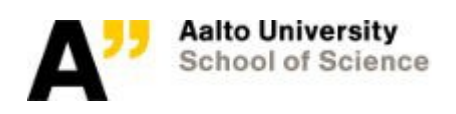

#### Use case: test runs

Several dedicated machines for up to 15 minutes test runs and debugging

\$ sbatch p debug my\_job.slrm

#### or

\$ srun -p debug my binary

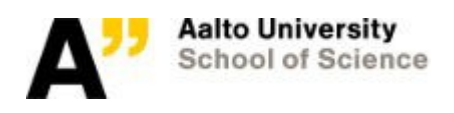

#### Practical advice

- Declare what you need. Slurm will do the right thing.
- Finding memory needs
	- Start on desktop
	- Short runs in interactive or debug partitions
- Time limits
	- Start short for debugging and get longer
	- Then start long and decrease as you can, because less resources = faster runs.

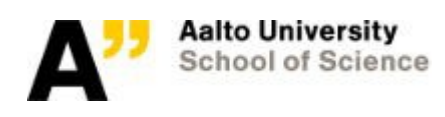

#### Exercises

- Repeat steps from previous exercise: do you understand anything more?
- Use sacct to learn partition, memory, time limit of job 20421099.
	- $\textdegree$  sacct  $-1$  20421099
	- You have to look at the sacct manual page to figure out how to print more details (man sacct, check out -o/--format)

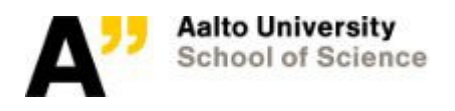

## Quick aside: Installed software

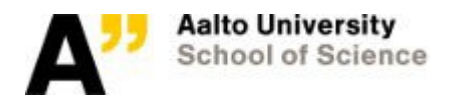

#### 1000 users: how can we please everyone?

- Module system: selectively load what you need, even the exact version
- Pro: you can get what you need
- Con: you have to select what you need

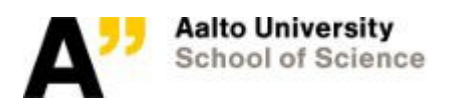

#### Software: modules environment

#### \$ python3

- bash: python3: command not found
- \$ module load anaconda3
- $$$  python $3$  --version

Python  $3.6.0$  | Anaconda  $4.3.0$  (64-bit)

- **module load** : adds installed programs and libraries to \$PATH, \$LD\_LIBRARY\_PATH, etc.
- Can specify both programs and versions

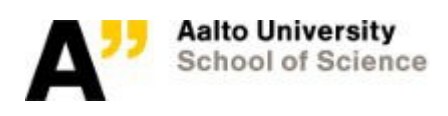

#### ----------------- /cvmfs/fgi.csc.fi/modules/ ---------------------------

#### PrgEnv-amd **PrgEnv-gnu** Module environment  $acml$ -fma4/ acml-fma4-S module avail  $acml-mp/5.$

 $amber/12$ amd-app-sdk/2.7 amd-gdebugger/6.2.438  $and$ -libm/3.0.2 amd-x86\_open64/4.5.1 amd-x86\_open64/4.5.2 asciidata/1.1.1 ase/3.6.0rev2515 clamdblas/1.8.269 clamdfft/1.8.269 clustername/1  $cmake/2.8.9$ cp2k/2.3rev12343  $cuda/4.0$  $cuda/4.1$  $cuda/5.0$ dalton/dalton2011 dalton/lsdalton2011 distribute/0.6.34

 $gcc/4.7.0$  $orca/2.9.1$ parcas/2012-10-openmpi  $gcc/4.7.1$ pgi/12.4(default)  $gcc/4.7.2$  $gcc/4.8.0$ pyfits/3.1.1 python/2.7.3 geant4/4.9.5p1 gpaw/0.9rev9050-ase3.6.0-intel python/2.7.4 gpaw/0.9rev9473-ase3.6.0-intel python3/3.2.3 gromacs/ $4.5.5$ python3/3.2.4 intel/2011.11.339 python3/3.3.0 intel/2011.8.273(default) python3/3.3.1 intel-ocl-sdk/2012 scalasca/1.4.2 mkl/2013.1.117  $scipy/0.10.1$  $mpip/3.3$ scipy/0.11.0 mvapich2/1.8-gcc siesta/3.1-pl20 mvapich2/1.8-intel siesta/trunk-431 mvapich2/1.9a valgrind/3.7.0  $numpy/1.6.2$  $numpy/1.7.0$ 

----- /share/apps/modulefiles/ ----gotoblas2/opteron-1.13-gcc PyYAML/3.10  $mne/2.7.3$ sagemath/5.8 scalapack/gcc-openmpi  $R/2.15.2$ gotoblas2/xeon-1.13-gcc  $mvapich2/1.8a2-gcc-4.4.6$ basemap/1.0.5 igraph/0.6 mvapich2/1.8rc1-intel scalapack/xeon-gcc-mvapich2 scipy/0.11.0rc2  $cmake/2.8.9$ lammps/22Feb13 numpy/1.7.0b2 comsol/42a lapack/opteron-3.4.0-gcc  $octave/3.6.3-gcc4.4$ shapelib/1.2.10 comsol/43a lapack/xeon-3.4.0-gcc octave/3.6.3-intel shapelib/1.3.0 comsol/43b matlab/r2011b openmpi/1.4.5-gcc-4.4.6 tutorialtools/2013 freesurfer/5.1.0 matlab/r2012a openmpi/1.4.5-icc vasp/5.2.12  $fs1/4.1.9$ slide 30 of 49 matlab/r2012b(default) python-igraph/0.6 python-tritontools/2.7.4 geos/3.3.5 matlab/r2013a  $vasp/5.3.3$ gotoblas2/archdep-1.1<u>3</u>-gcc matplotlib/1.1.1 python3-tritontools/3.3.1

#### Common application modules

- Python: module load anaconda2 or anaconda3
- Matlab: module load matlab
- R: module load R

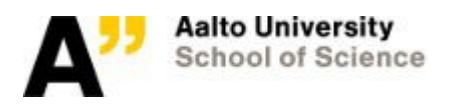

## Interactive jobs

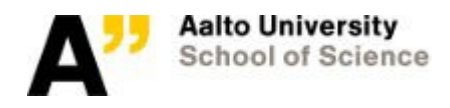

#### Interactive jobs

- Triton (and similar) designed for batch running: submit and check later
- But there is an fast way to get started: interactive jobs
- PROS
	- Fast to get started
	- Easy to see job status
- CONS
	- Running more than one job is hard
	- Higher chance of job dying
	- Inefficient

#### You can start here, but don't end here

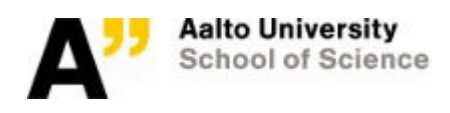

#### Interactive run

- Say you have some program that works:
	- \$ hostname

login2

\$ python pi.py

3.140464

- To run on Triton, "just add srun!":
	- \$ srun -p interactive hostname

cn01

• \$ srun -p interactive python pi.py

3.140608

- This requests resources from the queue, waits for them, runs your program, then returns.
- Use slurm options: -p PARTITION, --time=X, --mem-per-cpu=X, --mem=X, etc.

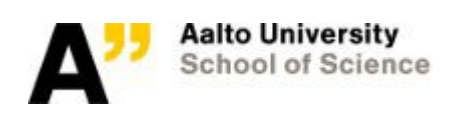

Just add srun!

#### Interactive shell

- The following let you get a shell in the queue, for interactive jobs
- $\bullet$  srun -p interactive --pty bash ... Start a shell on the node. Run what you need there. Use more srun commands to monitor individual steps.
- sinteractive ... Similar to above, but more clever and allows graphical applications.
- You need to remember to close these when you are done, otherwise resources stay allocated to you!

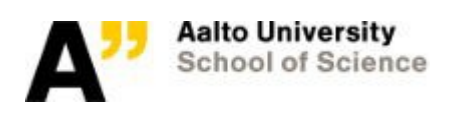

#### Exercise: Hello World Triton!

- **\$ ssh triton.aalto.fi**
- **\$ cd \$WRKDIR**
- \$ srun -p interactive echo 'Hello, Triton!'

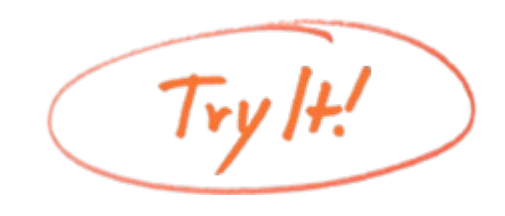

srun: job 20421151 queued and waiting for resources srun: job 20421151 has been allocated resources Hello, Triton!

- Then: Try adding some more options, such as -p, --time, or –mem
- Check different history commands: slurm history, sacct, (scontrol show job)
- Try running other short jobs in the queue
- ●

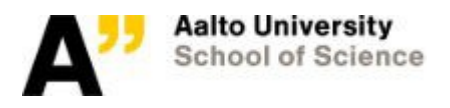

#### Batch scripts

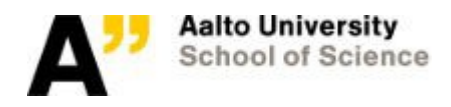

#### Batch scripts: asynchronous jobs

- Job gets a unique jobID, used to track outcome and history.
- Job waits in PENDING state until the resource manager finds available resources on matching node(s)
- Job script is executed on the nodes assigned to it; the requested memory and CPUs are reserved for it for a certain time
	- When job is running, user has access to the node(s) her/his job is running on, otherwise SSH access to compute nodes is restricted
- Program output saved to '.out' and '.err' files
- Check status later from output files/slurm history.

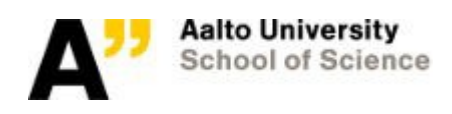

## Monitoring

• Running jobs

 **slurm q** or **slurm watch q**

- Finished jobs
	- **\$ slurm history**
- or
	- **\$ slurm history 4hours**
	- **\$ slurm history 3days**

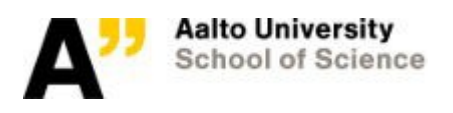

#### The slurm utility

- Triton-specific wrapper by Tapio Leipälä for Slurm commands
	- squeue, sinfo, scontrol, sacct, sstat ...
- Informative commands only (safe to test out)
- Shows detailed information about jobs, queues, nodes, and job history
- $\bullet$  To get help run slurm with no arguments

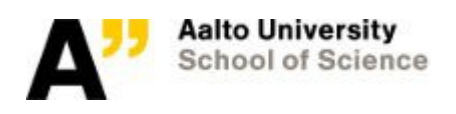

#### Slurm natives commands

**slurm** is just a wrapper around other commands:

- **slurm p** →
- **sinfo "%10P %.11l %.15F %10f %N"**
- **slurm q** →

squeue -S T, P, -S, -i -o "%18i %9P %14j **%.11M %.16S %.8T %R" u \$USER**

● **slurm j <job\_ID>** →

**scontrol show job <job\_ID>**

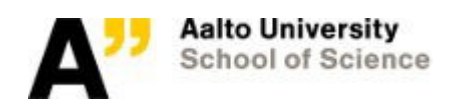

#### Exercise: Hello Triton! with sbatch

**\$ edit Hello\_Triton.slrm**

**#!/bin/bash**

**#SBATCH time=1**

**#SBATCH –p debug**

**#SBATCH mempercpu=10M**

**/bin/echo 'Hello Triton!'**

**\$ sbatch Hello\_Triton.slrm**

Submitted batch job 4086983

#### **\$** 1s -tr

slurm4086983.out

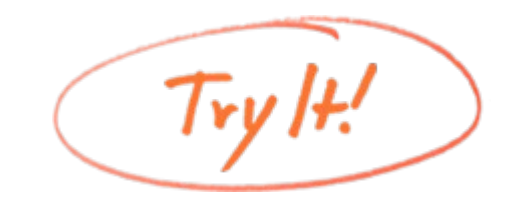

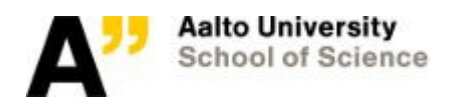

#### Exercise: many steps

**#!/bin/bash**

**#SBATCH time=1**

**#SBATCH p debug**

**#SBATCH mempercpu=10M**

**srun hostname**

**srun echo 'Hello Triton!'**

**srun date**

How does this appear in the slurm history?

What is the purpose of extra srun commands in your script?

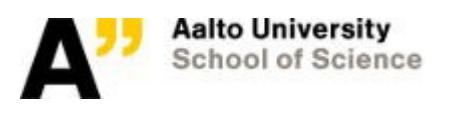

#### Exercise: submit a job and cancel it

- Submit a job (use scripts above, but change partition to "batch")
- Cancel it with scancel

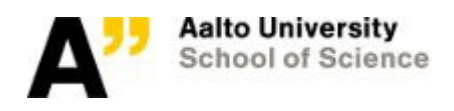

#### Exercise: batch script in another language (advanced)

- Batch scripts can also be written in other languages. Use the proper #! line at the top.
- Create a batch script in another language, say Python or R. Can it run?

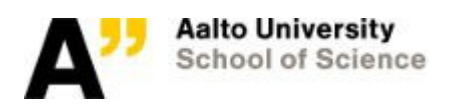

#### General tips and tricks

- Start with interactive if you like, but (almost) never stop there
- Slurm is declarative. Say what you need and it will generally do the right thing.
- Monitor your resource usage and adjust scripts as needed.
- It's worth putting some time to make your run scripts organized and flexible
- Smaller resources = faster to run. Take some time to tune your resources.
- Slurm has *many* options: check the wiki. Email, job dependencies, output files, names, …
- Slurm options (--time, etc) can be both in batch script and command line.
- If you have problems, ask!

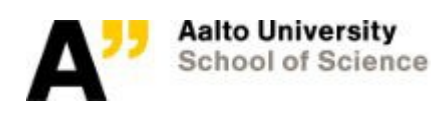

#### References and questions/comments?

• In the afternoon: running parallel jobs

#### References

- Wiki: interactive jobs https://wiki.aalto.fi/display/Triton/Interactive+ jobs+tutorial
- Wiki: batch scripts: https://wiki.aalto.fi/display/Triton/Serial+jobs+ tutorial
- Wiki: reference:

https://wiki.aalto.fi/display/Triton/Reference